# **БЛОК ВЫЗОВА**

# **MK2007-TM**

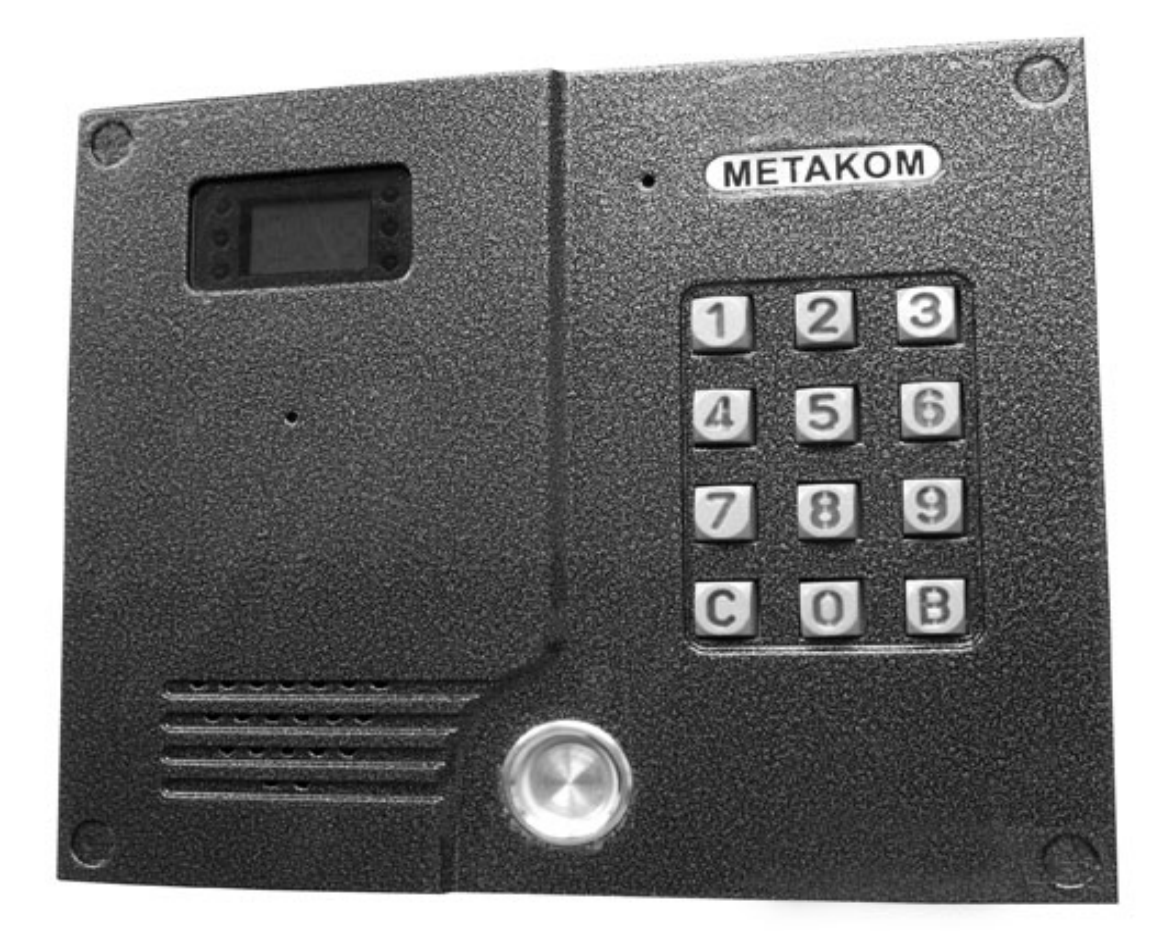

## **ПАСПОРТ**

**ИНСТРУКЦИЯ ПО УСТАНОВКЕ И ЭКСПЛУАТАЦИИ**

## **СОДЕРЖАНИЕ**

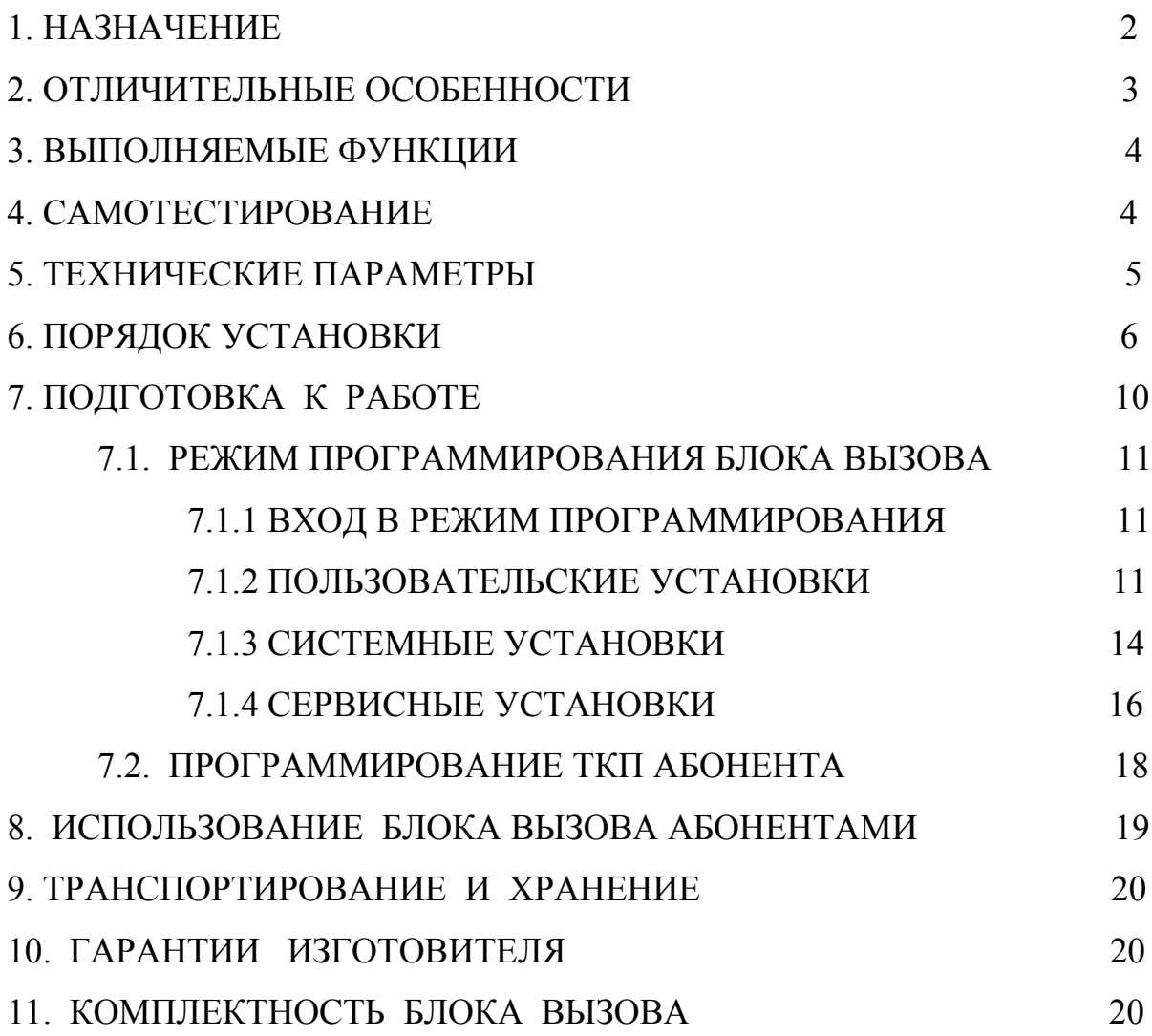

### **1. НАЗНАЧЕНИЕ**

Многоабонентный микропроцессорный домофон МЕТАКОМ МК2007-ТМ (далее домофон) представляет собой специализированную микропроцессорную систему, предназначенную для установки в многоквартирных домах, офисах, а также для организации системы селекторной связи с числом абонентов до 255.

В качестве абонентских ключей используются электронные ключи (далее ТМключи) METAKOM TM2002, МЕТАКОМ TM2003(A,B) или Dallas iButtontm – DS1990A.

В качестве оконечных устройств, устанавливаемых у абонентов, рекомендуются трубки квартирные переговорные (ТКП) типа ТКП-12D или другие, предназначенные для домофонов с цифровой системой адресации.

Домофон обеспечивает подачу сигнала вызова на ТКП абонента, дуплексную связь посетителя с абонентом, дистанционное открывание замка по сигналу от ТКП.

Замок также может быть открыт с помощью ТМ-ключа, с помощью кода, набираемого на блоке вызова, или нажатием кнопки ВЫХОД, устанавливаемой у входной двери внутри подъезда.

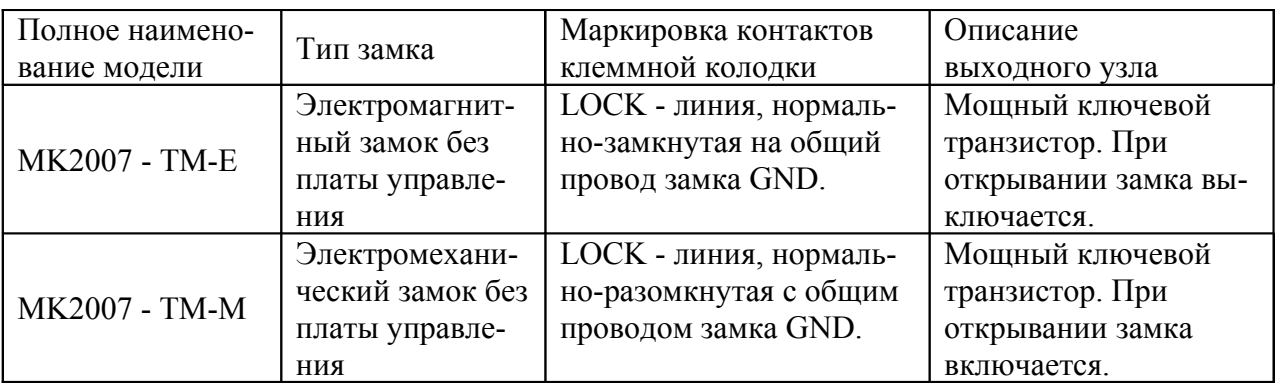

Для обеспечения возможности использования различных типов замков блок вызова MK2007 - ТМ выпускается в двух модификациях:

Выходной каскад с транзистором предназначен для непосредственного управления обмоткой замка без применения какой - либо дополнительной платы управления или размагничивания.

Питание блока вызова и замка может осуществляться от источника питания МЕТАКОМ БП - 2У.

Полное наименование вызывной панели состоит из следующих элементов:

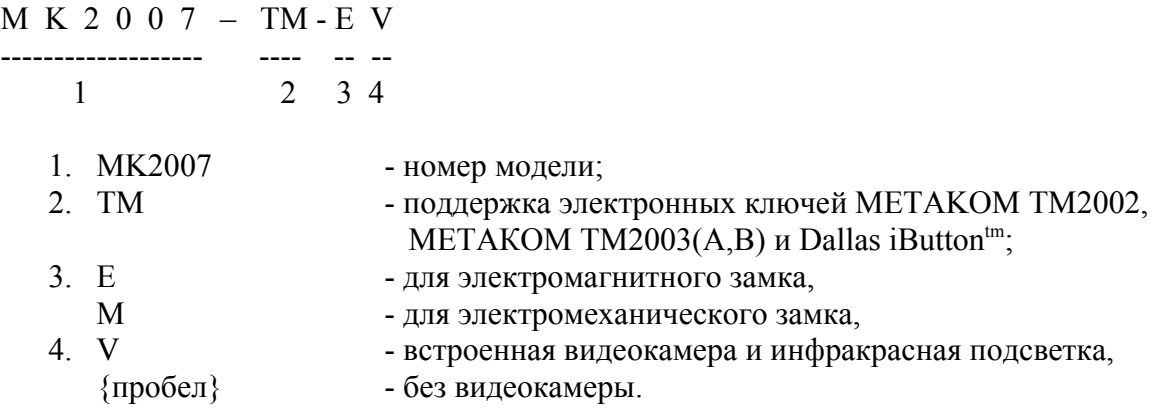

## **2. ОТЛИЧИТЕЛЬНЫЕ ОСОБЕННОСТИ**

- возможность начальной автоматической генерации таблицы индивидуальных кодов доступа для абонентов. В дальнейшем код любого абонента может быть изменен или запрещен;
- перенос всех настроек домофона на персональный компьютер (или другой домофон) и обратно посредством адаптера МЕТАКОМ MKA-01U и TM-ключа DS1996(L). Имеется возможность настройки всех режимов работы домофона и ввода абонентских ТМ-ключей с помощью персонального компьютера (ПК) в комфортных условиях лаборатории. Подготовленная таким образом информация переносится в энергонезависимую память блок вызова . Копия этой информации сохраняется на ПК и используется для последующего сервисного обслуживания;
- Крепёж вызывной панели аналогичен крепежу домофонов CD-1803, CD-2000, АО-3000 и тд.
- антивандальное исполнение специальная конструкция клавиатуры, монтаж на объекте с помощью специального ключа;
- влагозащищенная клавиатура с подсветкой каждой клавиши, подсветка контактора электронных ключей;
- имеется возможность установки видеокамеры и инфракрасной подсветки для нее непосредственно в корпус блока вызова;
- Возврат к заводским установкам блок вызова при этом сохраняются записанные ключи.
- самотестирование при включении или сбросе.

## **3. ВЫПОЛНЯЕМЫЕ ФУНКЦИИ**

- индикация режимов работы на трехразрядном светодиодном индикаторе;
- звуковой контроль нажатия кнопок;
- вызов абонента путем набора его номера на блоке вызова;
- звуковой контроль посылки вызова абоненту (посылка вызывного сигнала другой тональности, если трубка абонента не уложена);
- дуплексная связь абонент посетитель;
- дистанционное открывание замка от ТКП абонента;
- местное открывание замка набором общего или индивидуального кода доступа;
- местное открывание замка индивидуальным ТМ-ключом;
- местное открывание замка из подъезда нажатием кнопки ВЫХОД;
- звуковая сигнализация использования индивидуального кода абонента или ТМключа на ТКП соответствующего абонента (функция, включаемая по запросу);
- возможность запрета обслуживания ТКП абонента при сохранении доступа по индивидуальному коду;
- работа кодового замка в режиме общего кода или в режиме индивидуальных кодов (программируется);
- настройка всех параметров работы для наиболее полного соответствия требованиям, предъявляемым по месту установки;
- использование мастер-ТМ-ключа для быстрого входа в режим программирования.

## **4. САМОТЕСТИРОВАНИЕ**

При включении питания блока вызова или нажатии кнопки «С» (СБРОС) выполняется процедура самотестирования. При обнаружении ошибок на индикатор выводится соответствующее сообщение:

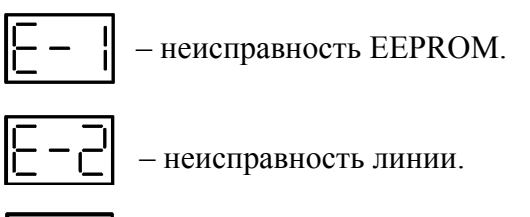

– неисправность клавиатуры.

Если ошибка вызвана тем, что была установлена новая (или ранее использованная в другом устройстве) микросхема EEPROM, выполните полную инициализацию EEPROM (см. п. 7.1.3 ). Если сообщение об ошибке продолжает появляться – замените микросхему EEPROM.

При появление неисправности клавиатуры, её работа блокируется, при этом функция открытия дверного замка с кнопки выхода и ТМ-ключами работоспособна.

## **5. ТЕХНИЧЕСКИЕ ПАРАМЕТРЫ**

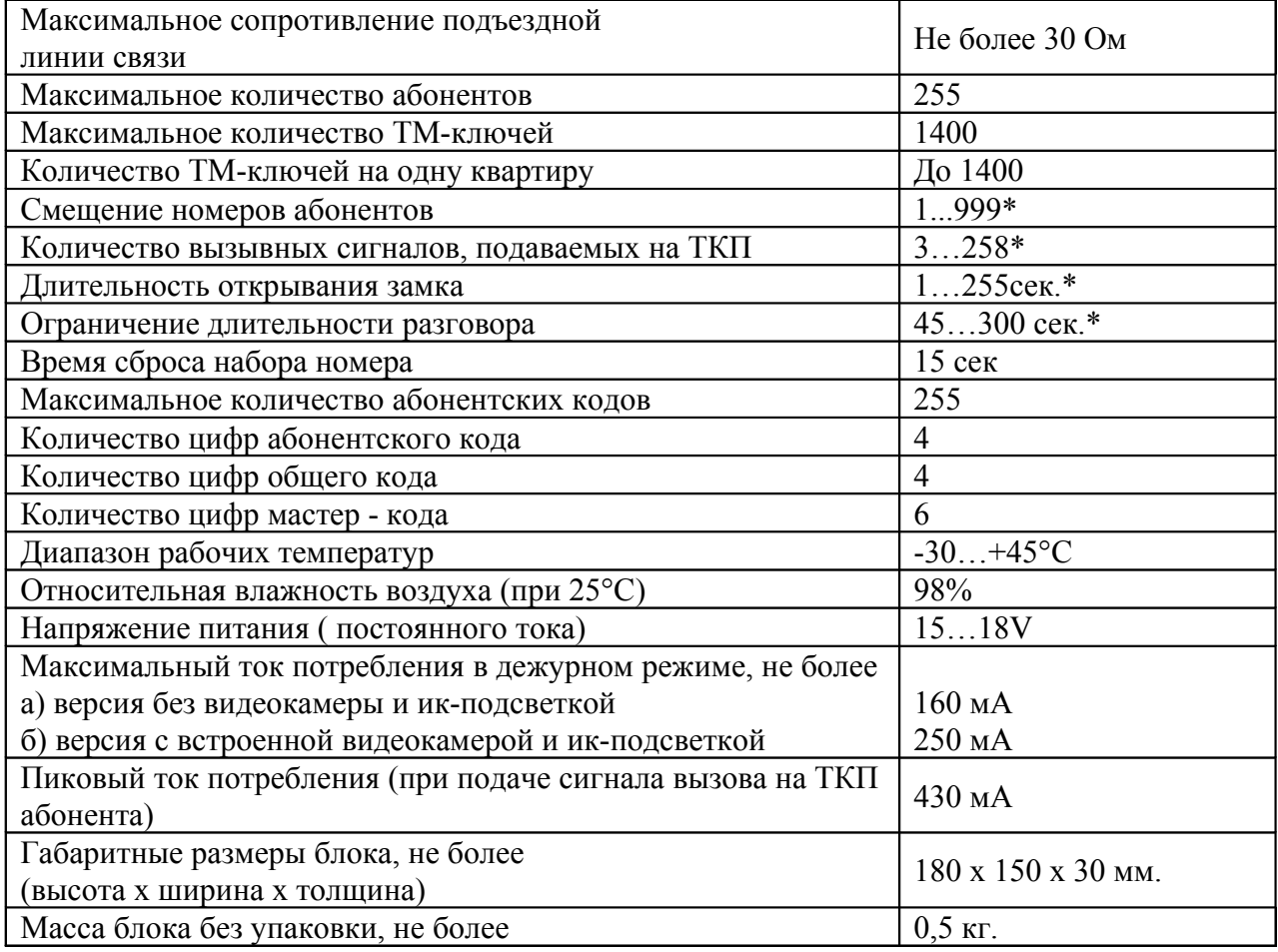

\* - программируемый параметр.

## **6. ПОРЯДОК УСТАНОВКИ**

ВНИМАНИЕ! В блоке питания имеется опасное для жизни напряжение – 220В. Не производите монтажные и профилактические работы при включенном питании. В блоке вызова и других устройствах домофона, кроме блока питания, нет напряжений, превышающих 18В.

Рекомендуется следующая последовательность действий:

- 1. Внимательно изучите настоящую инструкцию и схему соединения блоков.
- 2. Подготовьте нишу для установки блока вызова (см. разметку на рис. 1).
- 3. Установите блок питания, замок и кнопку открывания из помещения. Подключите корпус блока вызова к шине защитного заземления.
- 4. Установите в квартирах трубки квартирные переговорные (ТКП).
- 5. Выполните монтаж проводки. Сделайте отводы от шлейфов и подключите ТКП всех абонентов.
- 6. Запрограммируйте абонентские устройства (см. п. 7.2).
- 7. Проверьте правильность соединений.
- 8. Включите питание, автоматически запустится тест линии и первоначальная подготовка к работе, необходимо дождаться окончания подготовительных операций, признаком подготовительных операций является бегущая строка

```
из символов \begin{bmatrix} 1 & 11 & 11 \end{bmatrix}, окончанием подготовительных операций является
```
появление на индикаторе одного мигающего сегмента  $\Box$  -, войдите в режим программирования (см. п. 7.1) и выполните следующие действия:

- a) измените код входа в режим программирования и, если требуется, запрограммируйте мастер-ТМ-ключ. Будьте внимательны при вводе кода. ЗАПИШИТЕ МАСТЕР - КОД!
- b) Если требуется, установите сдвиг диапазона номеров абонентов (см. п. 7.1.2). Этот параметр всегда должен устанавливаться в первую очередь, так как все дальнейшие операции с номерами абонентов будут зависеть от установленного смещения. Если номера абонентов, подлежащих обслуживанию, не превышают 255, смещение вводить не нужно;
- c) Запрограммируйте абонентские ТМ-ключи.
- d) Если в режиме кодового замка будет использоваться общий код, то смените общий код и переключите блок вызова в режим общего кода. Запишите общий код;

- Если будут использоваться индивидуальные коды, создайте таблицу кодов (см. п. 7.1.3). Запишите номер таблицы кодов.

e) Если требуется, измените длительность вызывного сигнала, длительность открывания замка, время ограничения разговора и т.д. Заводские установки в большинстве случаев являются оптимальными.

ПРИМЕЧАНИЕ: пункты a), b), с), d), e) могут быть выполнены предварительно с помощью персонального компьютера. В этом случае подготовленная информация переносится в память блока вызова посредством адаптера METAKOM MKA-01U и ТМ-ключа DS1996(L).

- 9. Проверьте работу блока вызова в режиме домофона и в режиме кодового замка.
- 10. Закрепите блок вызова в заранее подготовленной нише с помощью прилагаемого комплекта крепежа.

11. Сделайте отметку в отрывных талонах о дате ввода блока в эксплуатацию. При недостаточной громкости разговора настройте требуемые параметры, с помощью подстроечных резисторов (микрофон и динамик) блока вызова и подстроечного резистора (баланс) ТКП. Доступ к подстроечным резисторам блока вызова обеспечивается на задней крышке.

Блок питания устанавливайте, по возможности, в коробах, нишах, у потолка. Блок питания должен быть установлен не далее 15 метров. Кнопка «ВЫХОД» обеспечивает открывание замка при выходе из подъезда и устанавливается возле входной двери внутри подъезда.

Для уменьшения влияния климатических факторов (пониженная температура, повышенная влажность, иней, роса) блок вызова и замок целесообразно устанавливать на второй двери подъезда, расположенной в тамбуре.

Сечения проводов, соединяющих блок питания с блоком вызова и замком, должно быть не менее **0,35мм<sup>2</sup> ,** остальных – не менее **0,12мм<sup>2</sup>** . В качестве соединительных проводов рекомендуется использовать провод с цветной изоляцией жил.

ТКП подключаются к клеммам «LINE» и «GND», причём **«+» ТКП подключается к «LINE»**, а **«-» ТКП подключается к «GND»**. Все ТКП подключаются параллельно по двухпроводной линии, одновременно можно подключить до 255 ТКП. Перед подключением ТКП линия должна быть проверена на наличие короткого замыкания. Сопротивление линии с подключенными ТКП должно быть больше или равно 100 кОм. При правильно подключенных ТКП, после прохождения тестов при включении питания, напряжение на линии должно быть в пределах 7,5...8,4 В. В домофоне имеется защита от короткого замыкания линии, на индикатор в этом случае будет выводится

мигающее сообщение  $\boxed{\boxed{\phantom{0}}$ . В это время связь с ТКП будет невозможна. Все остальные функции доступны. При устранении короткого замыкания домофон возвращается в дежурный режим.

Установка других блоков домофона производится в соответствии с паспортами на эти блоки.

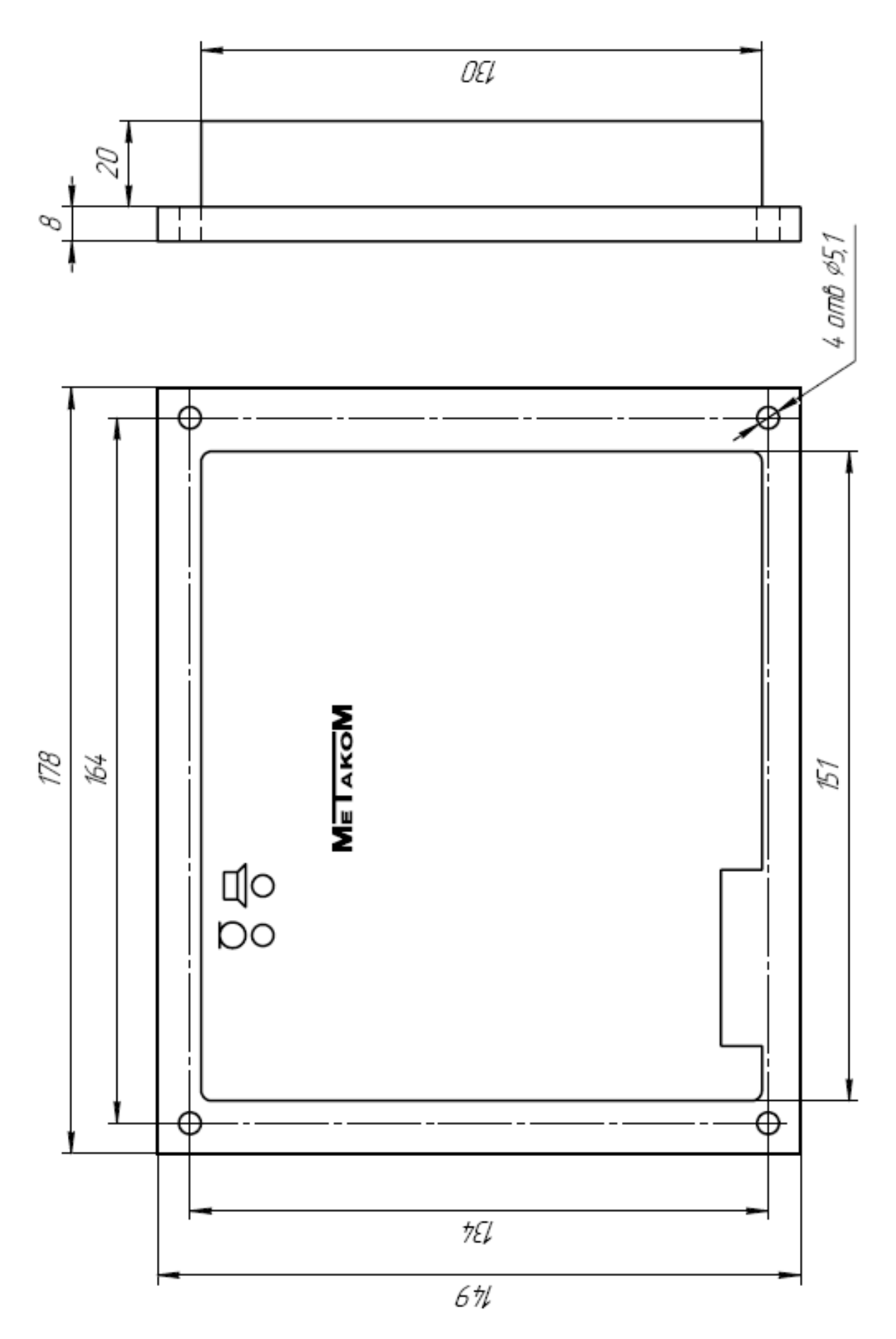

Рис. 1 Разметка под установку блока вызова

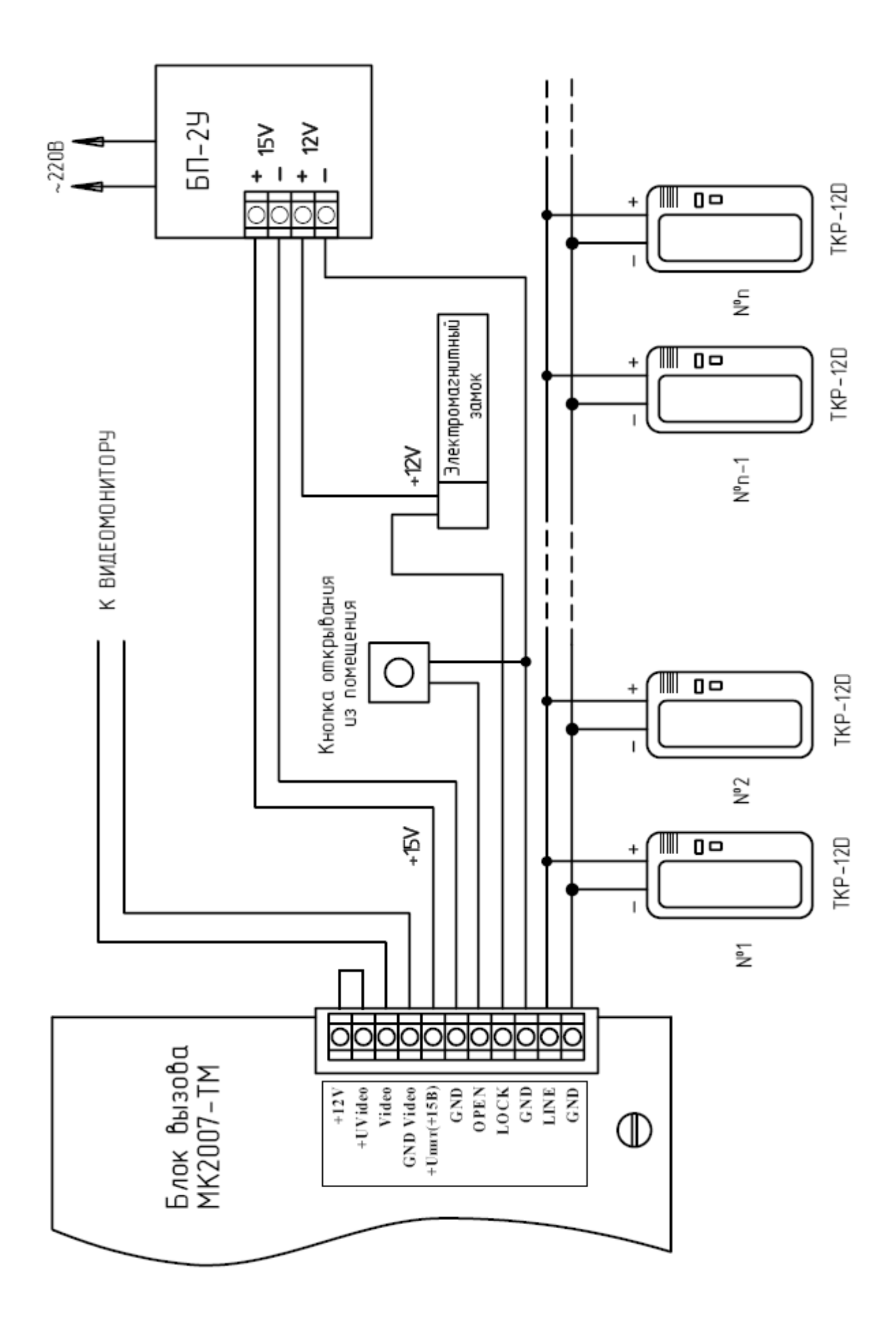

Рис. 2 Пример монтажа блока вызова МК2007-ТМ

## **7. ПОДГОТОВКА К РАБОТЕ**

Подготовка домофона к работе заключается в программировании параметров для соответствия системы требованиям, предъявляемым по месту установки, и вводу абонентских ТМ-ключей. Программирование осуществляется непосредственно с клавиатуры блока вызова или на персональном компьютере с помощью специальной программы, адаптера METAKOM MKA-01U и TM-ключа Dallas iButton<sup>tm</sup> DS1996(L). Все параметры сохраняются в энергонезависимой памяти устройства (далее EEPROM), обеспечивающей сохранность данных при отсутствии напряжения питания.

При поставке блока вызова EEPROM содержит начальные установки, приведенные в таблице.

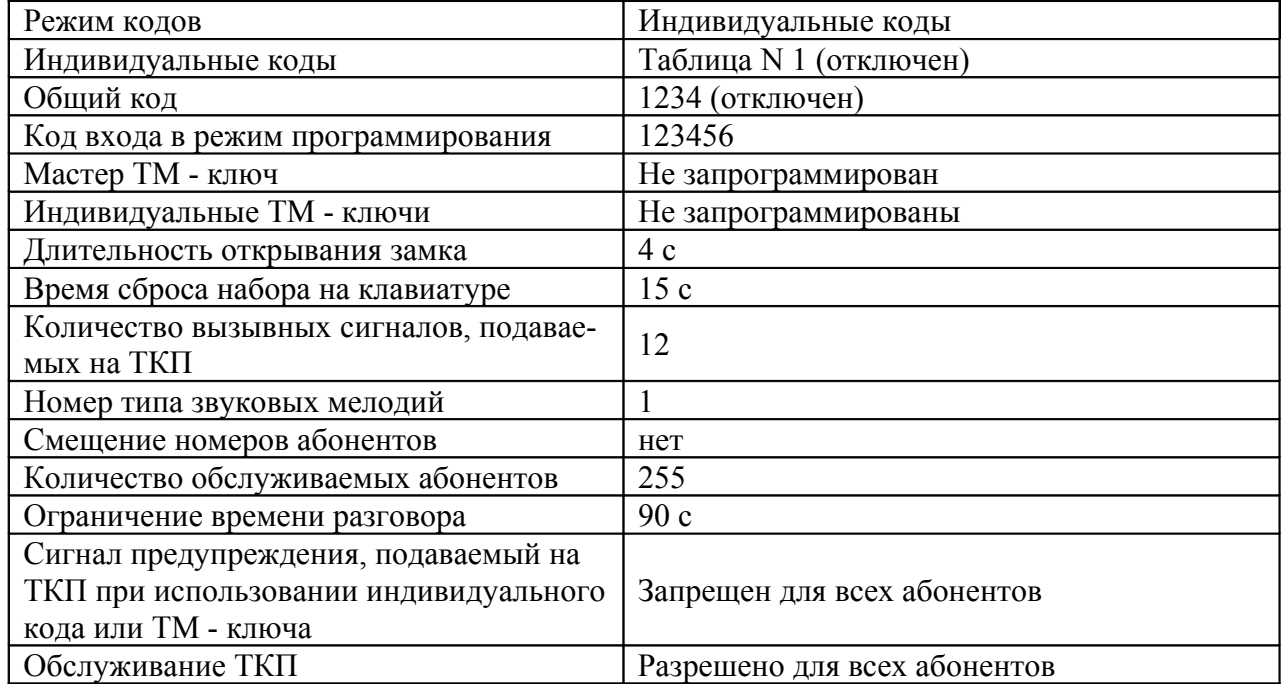

В режиме программирования возможно многократное изменение любого из этих параметров, а также возврат всех установок в первоначальное состояние.

#### **7.1. РЕЖИМ ПРОГРАММИРОВАНИЯ БЛОКА ВЫЗОВА**

#### **7.1.1 ВХОД В РЕЖИМ ПРОГРАММИРОВАНИЯ**

Для входа в режим программирования требуется знать специальный мастер-код или запрограммированный мастер-ключ.

а) Входа в режим программирования с использованием мастер-кода. Когда блок вызова находится в дежурном режиме (на индикаторе отображается один

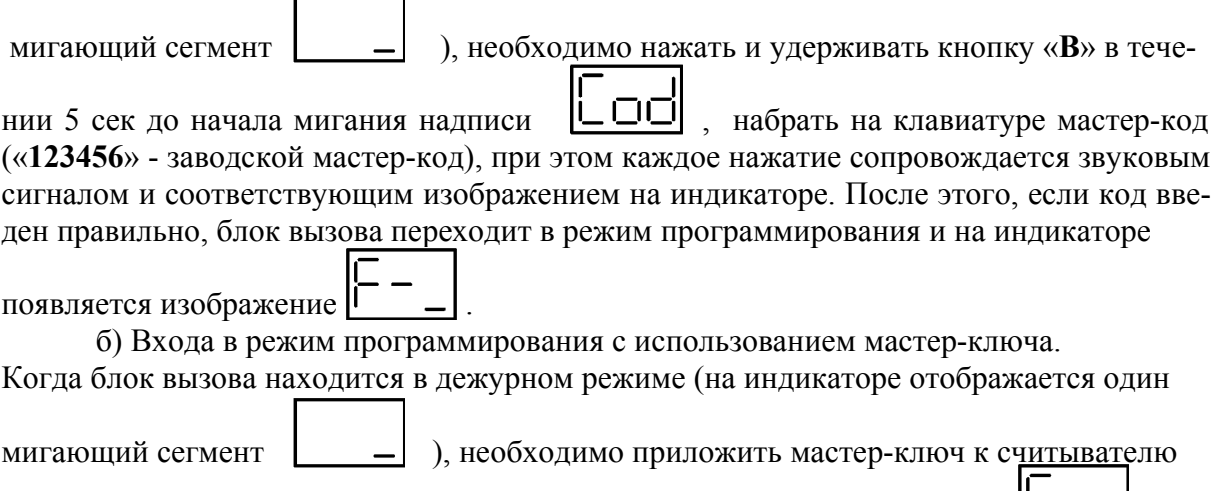

ТМ ключей. После идентификации мастер-ключа появится изображение  $\mathsf{l}\mathsf{l}$ 

Режим программирования состоит из трех подменю, каждому из которых соответствует свое изображение на индикаторе, в каждом подменю находятся выполняемые функции. Вход в подменю осуществляется нажатием на клавиатуре соответствующей клавиши. Выход из режима программирования осуществляется нажатием клавиши «**С**», если не были произведены ни какие изменения, выход осуществляется автоматически через 30 сек.

#### **7.1.2 ПОЛЬЗОВАТЕЛЬСКИЕ УСТАНОВКИ**

Для входа в пользовательские установки из основного меню необходимо нажать на клавиатуре «1», при этом на индикаторе появится изображение  $\lfloor \cdot \rfloor$ . Вход в функции осуществляется нажатием на клавиатуре клавиш «**1**»...«**9**». Выход из пунктов меню осуществляется нажатием клавиши «**С**»

**P-1)** Номер первого абонента. Используется для установки смещения номеров абонентов если диапазон номеров превышает 255. При входе в функцию на индикаторе

появляется мигающее изображение . Пример: Диапазон номеров абонентов (квартир) – 280...340. Устанавливаем номер первого абонента равный 280, для этого нажимаем на клавиатуре, после появления на индикаторе мигающего изображения  $\boxed{\underline{\hspace{1cm}} = \underline{\hspace{1cm}} = \underline{\hspace{1cm}}},$  «2», «8», «0», далее нажимаем «В», появление бегущей строки говорит о том, что произошла запись параметра в память блок вызова.

После программирования данной функции ТКП абонента с физическим номером «**1**» (устанавливается перемычками на ТКП) будет вызываться при наборе номера 280.

**Р-2)** Количество обслуживаемых абонентов. Используется для исключения набора ошибочных номеров абонентов, а также уменьшения времени при тестировании абонентов. После установки данного параметра домофон работает с диапазоном номеров N1...NN, где N1 – номер первого абонента, NN = N1+ N, N - количество обслуживаемых абонентов. При входе в функцию на индикаторе появляется мигающее

изображение  $\vert$  - -

Пример: Диапазон номеров абонентов (квартир) – 280...340. Для работы в данном диапазоне необходимо установить количество обслуживаемых абонентов 61. Для этого нажимаем на клавиатуре, после появления на индикаторе мигающего

изображения  $\vert - \vert - \vert$ , « $\vert \phi$ », « $\vert \phi$ », далее нажимаем «В», появление бегущей строки говорит о том, что произошла запись параметра в память блока вызова.

**Р-3)** Отключение абонентов. Используется для запрета обслуживания ТКП абонентов. Если запрещено обслуживание ТКП абонента, то при наборе номера абонента и последующем вызове на индикатор выводится сообщение  $\Box \Box$  и посылка вызывного сигнала не производится. Возможность использования индивидуального кода и запись ТМ ключей на данный номер при этом не отключается. Пример: Необходимо отключить абонента под номером 125. При входе в функцию на индикаторе появляется мигающее изображение  $\boxed{---}$ . Набираем номер отключаемого абонента на клавиатуре: «**1**», «**2**», «**5**». Нажимаем «**В**», на индикаторе появляется изображение . Далее нажимаем: «**1**» - если необходимо включить номер абонента, при этом на индикаторе появляется изображение  $\mathsf{L}$ 

«**2**» - если необходимо отключить номер абонента, при этом на индикаторе появляется

изображение  $\boxed{\prod P}$ 

**Р-4)** Запись ТМ ключей. Используется для занесения ТМ ключей в память блока вызова. Запись ТМ ключей осуществляется в 2-х режимах: режим «общих» ключей и режим «индивидуальных» ключей.

В режиме «общих» ключей ТМ ключи записываются в общую базу не указывая на конкретного абонента, при этом функция подачи предупреждения абонента недоступна. В режиме «индивидуальных» ключей ТМ ключ записывается на номер конкретного абонента.

Если при записи ТМ ключей произойдёт переполнение количества ключей на

индикаторе появится изображение  $\square \square \square$ Пример1: Необходимо записать ТМ ключ в режиме «общих» ключей. При входе в функцию на индикаторе появляется изображение  $|\Box$  –  $|$ . На клавиатуре нажимаем

«1», при этом на индикаторе кратковременно появляется изображение **Fill** 

которое затем изменяется на мигающее изображение . Далее необходимо приложить ключ к считывающему устройству. При правильном считывании и записи ключа появится бегущая строка.

Пример2: Необходимо записать ТМ ключ в режиме «индивидуальных» ключей, на номер абонента 5. При входе в функцию на индикаторе появляется изображение

 . На клавиатуре нажимаем «**2**», при этом на индикаторе появляется изображение  $\boxed{\underline{\hspace{1cm}}\underline{\hspace{1cm}}}$  . Далее вводим номер абонента «5». Нажимаем «В», на индикаторе появляется мигающее изображение  $\Box$  . Далее необходимо приложить

ключ к считывающему устройству. При правильном считывании и записи ключа появится бегущая строка.

**P-5)** Стирание ТМ-ключей. Используется для стирания ТМ ключей из памяти блок вызова а. Стирание осуществляется в 2-х режимах: стирание «общих» ключей и стирание «индивидуальных» ключей.

Пример 1: Необходимо стереть общие ключи. При входе в функцию на

индикаторе появляется изображение  $\begin{bmatrix} 1 & 1 \\ 1 & -1 \end{bmatrix}$ , далее необходимо нажать на клавиатуре

«1», на индикаторе кратковременно появляется изображение *iii\_i\_i\_iii. Процесс стира*ния ключей сопровождается бегущей строкой на индикаторе.

Пример 1: Необходимо стереть индивидуальные ключи. При входе в функцию

на индикаторе появляется изображение  $\boxed{ \square \top}$ . На клавиатуре нажимаем «2», при

этом на индикаторе появляется изображение  $\vert - - - \vert$ . Далее вводим номер абонента, Нажимаем «**В**».Процесс стирания ключей сопровождается бегущей строкой на индикаторе.

**Р-6)** Длительность открывания замка. При входе в функцию на индикаторе

появляется мигающее изображение изображение  $\vert - \vert$ . Далее необходимо ввести на клавиатуре требуемое время и нажать «**В**».

**Р-7)** Ограничение времени разговора. При входе в функцию на индикаторе

появляется мигающее изображение  $\vert - \vert - \vert$ . Минимальное время разговора (45 сек) будет если ввести 1, максимальное (300 сек) – если ввести 255. После ввода времени необходимо нажать «**В**».

**Р-8)** Количество вызывных сигналов, подаваемых на ТКП. Вызывной сигнал подаваемый на ТКП абонента состоит из чередования музыкального фрагмента и паузы. Данная функция определяет количество музыкальных фрагментов подаваемых на ТКП.

При входе в функцию на индикаторе появляется мигающее изображение  $\vert - \vert - \vert$ . Минимальное количество вызывных сигналов (3) будет если ввести 1, максимальное (258) – если ввести 255. После ввода количества вызывных сигналов необходимо нажать «**В**».

**Р-9)** Разрешение/запрет подачи звукового предупреждения абонента. При входе

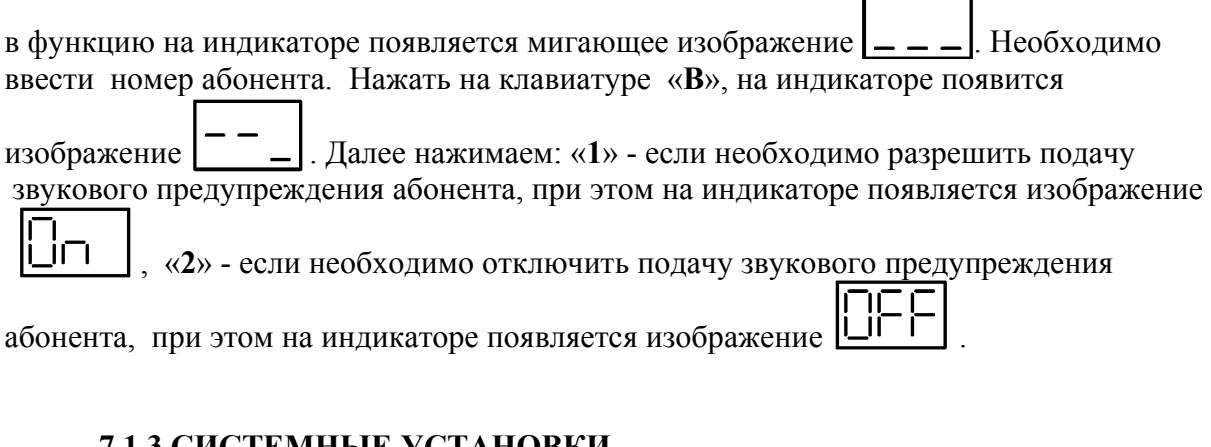

#### **7.1.3 СИСТЕМНЫЕ УСТАНОВКИ**

Для входа в системные установки из основного меню необходимо нажать на клавиатуре «2», при этом на индикаторе появится изображение  $\boxed{1 - }$ . Вход в функции осуществляется нажатием на клавиатуре клавиш «**1**»...«**9**». Выход из пунктов меню осуществляется нажатием клавиши «**С**».

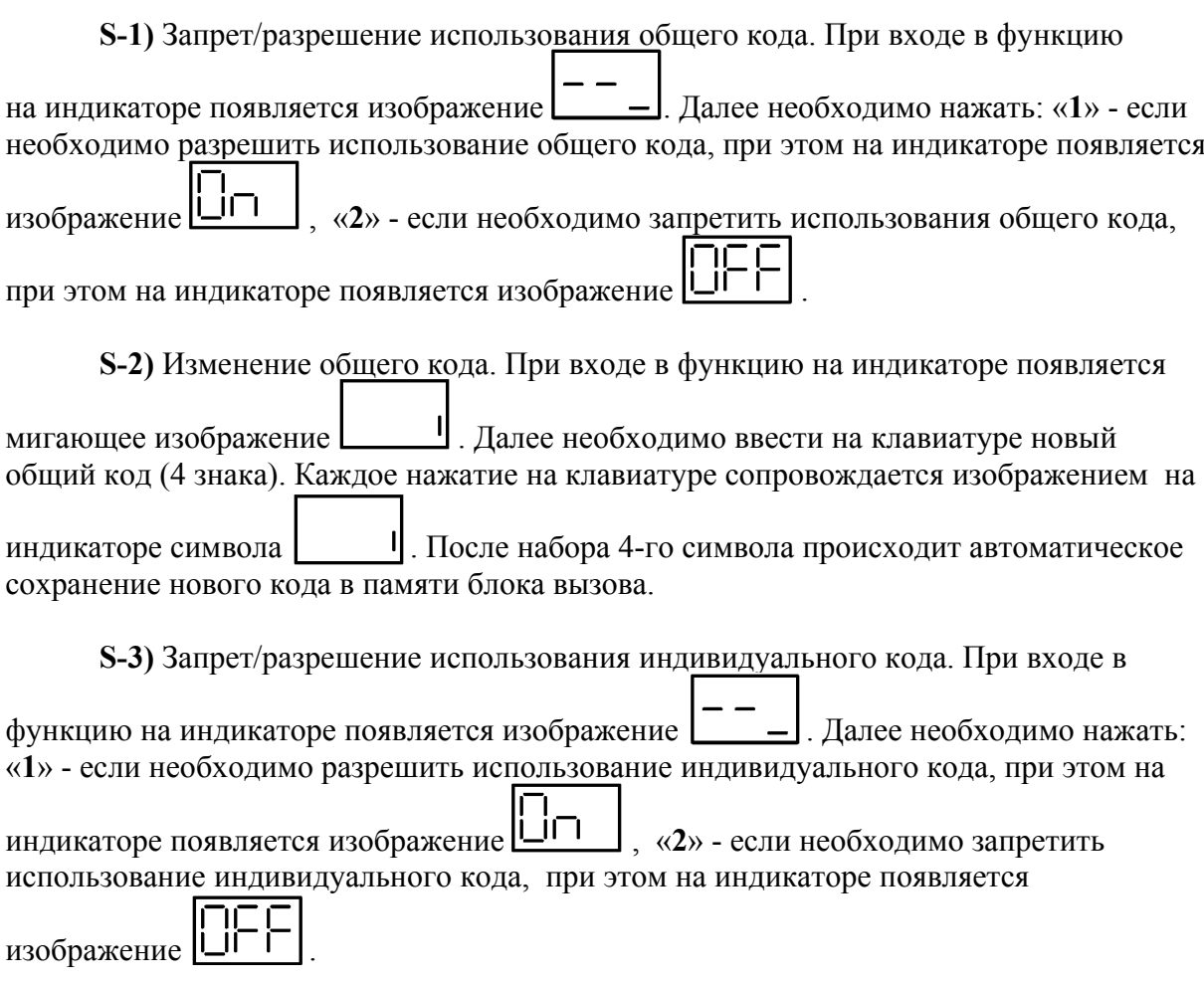

**S-4)** Генерация таблицы кодов. Эта функция предназначена для автоматического создания в памяти блок вызова индивидуальных кодов для всех абонентов. Задаваемый номер таблицы однозначно определяет коды для всех абонентов. Разрядность кодов – 4 знака.

При входе в функцию на индикаторе появляется мигающее изображение Минимальный номер таблицы кодов 1, максимальный 255. После ввода номера необходимо нажать «**В**».

**S-5)** Изменение индивидуальных кодов. При входе в функцию на индикаторе

появляется мигающее изображение  $\boxed{---}$ . Далее вводим номер абонента и

нажимаем «**В**», при на индикаторе появляется мигающее изображение | | | Далее необходимо ввести на клавиатуре новый индивидуальный код (4 знака). Каждое

нажатие на клавиатуре сопровождается изображением на индикаторе символа После набора 4-го символа происходит автоматическое сохранение нового кода в памяти блока вызова

**S-6)** Изменение кода доступа в режим программирования. При входе в функцию

на индикаторе появляется мигающее изображение  $\Box$  Далее необходимо ввести на клавиатуре новый код доступа (6 знаков) в режим программирования. Каждое

нажатие на клавиатуре сопровождается изображением на индикаторе символа . После набора 6-го символа происходит автоматическое сохранение нового кода в памяти блока вызова .

**S-7)** Запись мастер-ключа. Используется для быстрого входа в режим программирования. В качестве мастер-ключа может использоваться любой ТМ ключ.

 При входе в функцию на индикаторе появляется мигающее изображение . Далее необходимо приложить ТМ ключ к считывающему устройству. При правильном считывании и записи ключа появится бегущая строка. Для удаления мастер ключа из памяти необходимо на клавиатуре нажать «**1**», при этом на индикаторе появляется

изображение  $|L|$ 

**S-8)** Стирание записанных ТМ ключей. Используется для быстрого удаления всех ключей абонентов из внутренней памяти блок вызова . При входе в функцию на индикаторе появляется изображение  $\boxed{1}$  - Для удаления ТМ ключей необходимо на клавиатуре нажать «**1**». При удалении ключей на индикатор будет выводится бегущая строка.

**S-9)** Возврат к заводским установкам. При входе в функцию начнётся автоматическое изменение параметров, при этом изменение каждого параметра сопровождается цифровой индикацией от 1 до 12.

#### **7.1.4 СЕРВИСНЫЕ УСТАНОВКИ**

Для входа в сервисные установки из основного меню необходимо нажать на клавиатуре «3», при этом на индикаторе появится изображение  $\begin{bmatrix} \Box & \Box \end{bmatrix}$ . Вход в функции осуществляется нажатием на клавиатуре клавиш «**1**»...«**6**». Выход из пунктов меню осуществляется нажатием клавиши «С».

**А-1)** Копирование информации внутренней памяти блок вызова в ТМ-ключ DS1996(L). Эта функции предназначены для переноса всех установок блока вызова (включая индивидуальные коды абонентов и запрограммированные ТМ-ключи) на другой домофон (например, при замене блока вызова) или на персональный компьютер (для редактирования установок, ввода ТМ-ключей, распечатки индивидуальных кодов и т.п.).

При входе в функцию на индикаторе появляется мигающее изображение

 , для записи информации необходимо приложить ключ к устройству считывания ТМ ключей и дождаться окончания бегущей строки на индикаторе. Процесс записи занимает длительное время (около 45 сек). Если во время записи произошел обрыв

линии, на индикатор выдаётся сообщение  $\boxed{\Box \Box \Box}$ . При восстановлении линии связи запись начинается с начала. Окончанием записи служит отсутствие бегущей строки и звуковой сигнал.

**А-2)** Запись информации из ТМ-ключ DS1996(L) во внутреннюю память блок вызова . Эта функции предназначены для переноса всех установок (включая индивидуальные коды абонентов и запрограммированные ТМ-ключи) заранее записанных в ТМ ключ DS1996(L) во внутреннюю память блок вызова .

При входе в функцию на индикаторе появляется мигающее изображение

 $\boxed{\Box \Box}$ , для записи информации необходимо приложить ключ к устройству считывания ТМ ключей и дождаться окончания бегущей строки на индикаторе. Процесс записи занимает длительное время (около 35 сек). Если во время записи произошел обрыв

линии, на индикатор выдаётся сообщение  $\boxed{\Box \Box}$ . При восстановлении линии связи запись начинается с начала. Окончанием записи служит отсутствие бегущей строки и звуковой сигнал.

**Предупреждение: обязательно дождитесь корректного окончания записи, иначе в дальнейшем в работе блок вызова могут быть сбои.**

**А-3)** Выбор звучания вызывного сигнала. В домофоне имеется возможность установки различных мелодий звучания вызывного сигнала. Всего возможно 3 комбинации сигналов вызова.

При входе в функцию на индикаторе появляется мигающее изображение Далее необходимо ввести номер комбинации сигналов вызова («**1**», «**2**» или «**3**»). при вводе числа более 3 автоматически будет устанавливаться 1-я комбинация сигналов вызова. После ввода номера комбинации необходимо нажать «**В**».

**А-4)** Тест линии. При входе в функцию на индикаторе отображается значение напряжения на линии в вольтах, последний значащий разряд показывает десятые доли

вольта, т. е. если на индикаторе отображается число «112», то напряжение на линии будет 11,2 вольта.

**А-5)** Тест абонентов. После входа в функцию необходимо нажать «**1**» для выбора автоматического режима или «**2**» для выбора ручного режима.

При выборе автоматического режима происходит последовательная проверка ТКП абонентов. В начале теста абонента на индикаторе отображается номер абонента, далее если ТКП не подключена или в ней обнаружено короткое замыкание на индикатор выдаётся чередование изображения номера абонента и кода ошибки.

- ТКП абонента коротко замкнута

<sup>-</sup> - ТКП абонента отсутствует или не подсоединена

При правильном подключении ТКП выдаётся короткий звуковой сигнал на динамик блок вызова и ТКП абонента. Тон звукового сигнала будет отличаться если трубка абонента не уложена.

Если вместо ТКП установлен видеомонитор, то блок вызова может не распознать подключение видеомонитора и выдаст сообщение что видеомонитор не подключен. Проверку работы видеомонитора произвести из ручного режима вызовом соответствующего абонента( см. ниже).

При выборе ручного режима необходимо ввести номер проверяемого абонента, нажать «**В**» и на экран выводится цифровое значение положения трубки. Если значение находится в пределах 300...600 - трубка снята, 700...930 - трубка лежит, меньше 300 короткое замыкание линии, больше 930 - обрыв линии.

**А-6)** Количество записанных ключей. При входе в функцию на индикаторе отображается общее количество записанных в память блок вызова ТМ ключей абонентов в шестнадцатеричной форме, т. е. если на индикаторе «123», то количество ключей будет 291. Для перевода значений можно воспользоваться калькулятором или формулой:

ABC(16)= $A*16^2+B*16^1+C*16^0$ 

 $\Pi$ ример:123(16) = 1\*16<sup>2</sup> + 2\*16<sup>1</sup> +3\*16<sup>0</sup> = 256 + 32 + 3 = 291(10)

**A-7)** Запрет использования электронных ключей МЕТАКОМ TM2003(A,B) , запрограммированных электронных ключей МЕТАКОМ TM2004 и Dallas DS1990.

При входе в функцию на индикаторе появляется изображение | Для запрета использования ключей МЕТАКОМ TM2003(A,B) и запрограммированных электронных ключей МЕТАКОМ TM2004 необходимо нажать на клавиатуре «**2**» при

этом на индикаторе появится изображение  $\boxed{\Box \Box \Box}$ , для разрешения нажать «1» при

этом на индикаторе появится изображение  $\prod$ Для запрета ключей Dallas DS1990, МЕТАКОМ ТМ2003(A,B) и запрограммированных электронных ключей МЕТАКОМ TM2004 необходимо нажать на клавиатуре «**5**» при

этом на индикаторе появится изображение  $\boxed{\Box \Box \vdash}$ , для разрешения нажать «4» при

этом на индикаторе появится изображение  $\Box \Box$ 

**17**

#### **Предупреждение: если запрограммирован мастер ключ и он является ключом МЕТАКОМ TM2003 или DS1990 его считывание при активизации данной функции будет запрещено (используйте ТМ-ключи METAKOM TM2002).**

**A-8)** Настройка порогов определения положения трубки.

Если происходит неправильное определение положения трубки (длинная линия, использование некоторых видеомониторов с адаптерами и т. д.), то можно в определённом диапазоне подстроить пороги положения трубки. После входа в

 $\phi$ ункцию на индикаторе появится изображение  $\Box$ 

Для настройки нижнего диапазона (трубка снята) необходимо нажать «**1**», далее кнопками «**4**» и «**5**» установить значение на которое увеличивается диапазон ( минимальное значение 0, при этом диапазон будет 300...520, максимальное 80, при этом диапазон будет 380...600), значение на которое необходимо увеличить или уменьшить диапазон можно узнать из П. А-5 в ручном режиме. Если нажать на кнопку «**6**» то устанавливается заводское значение параметра равное 40. Для сохранения параметра необходимо нажать «**В**».

Для настройки верхнего диапазона (трубка лежит) необходимо нажать «**2**», далее кнопками «**4**» и «**5**» установить значение на которое увеличивается диапазон ( минимальное значение 0, при этом диапазон будет 700...1000, максимальное 80, при этом диапазон будет 780...1000), значение на которое необходимо увеличить или уменьшить диапазон можно узнать из П. А-5 в ручном режиме. Если нажать на кнопку «**6**» то устанавливается заводское значение параметра равное 40. Для сохранения параметра необходимо нажать «**В**».

**А-9)** Версия прошивки домофона.

После входа в функцию на экран бегущей строкой выводится текущая версия прошивки домофона.

#### **7.2 ПРОГРАММИРОВАНИЕ ТКП АБОНЕНТА**

Каждое ТКП абонента программируется так, чтобы его номер совпадал с номером квартиры. Если номер квартиры превышает 255, то ТКП программируется путем присваивания номеров со сдвигом на некоторое число, которое потом учитывается при программировании блока вызова и влияет на работу системы. Номера квартир, выраженные в двоичном коде, присваиваются каждому ТКП в соответствующем разряде программатора из указанного ряда: 1, 2, 4, 8, 16, 32, 64, 128

Вычисляется путем суммирования чисел под теми парами штырьков, на которые надеты перемычки.

Пример: программируя ТКП абонента номер 12, надо надеть перемычки на пары с номерами 4 и 8 (4+8=12). Для номера 45 соответствующие пары:

 $1, 4, 8, 32$  ( $1+4+8+32=45$ ).

#### **Предупреждение: ТКП нельзя программировать на ноль, не устанавливая ни одной перемычки, т.к. это не предусматривается в программе и ухудшает работу системы.**

При программировании ТКП особенно важно быть внимательным. Если два ТКП будут запрограммированы одинаково, то сигнал будет поступать на обе квартиры. Однако, может оказаться невозможным вести переговоры в зависимости от усиления в звуковом тракте, а также открывать замок при снятых трубках. Это нормальная реакция системы в такой ситуации.

## **8. ИСПОЛЬЗОВАНИЕ БЛОКА ВЫЗОВА АБОНЕНТАМИ**

После включения питания или нажатия кнопки «С» домофон находится в

дежурном режиме. На индикаторе отображается один мигающий сегмент . После набора посетителем номера абонента и нажатия «В» происходит установка связи с ТКП абонента и подается установленное количество вызывных сигналов. Если абонент не поднимает трубку, то после исчерпания установленного количества вызывных сигналов блок вызова возвращается в дежурный режим. При снятой трубке у абонента вызывные сигналы подаются в другой тональности. Для разговора абонента с посетителем необходимо положить трубку, дождаться сигнала вызова другой тональности и снять трубку.

При снятии абонентом трубки, на индикаторе появляется сообщение показывающее, что связь с абонентом установлена и посетитель может говорить. Замок открывается нажатием кнопки на ТКП абонента. При этом на индикаторе блока

вызова появится сообщение  $\Box \Box \Box$  (Open - «открыто») и прозвучит соответствующий звуковой сигнал.

Если абонент положил трубку, разговор прерывается и блок вызова возвращается в дежурный режим. Прервать разговор можно также нажатием кнопки «С» на блоке вызова.

По истечении установленного лимита времени разговор будет прерван автоматически (см. п. 7.1.2).

Если включена функция «общих» или «индивидуальных» кодов (одновременно режим «общих» и «индивидуальных» кодов не может быть установлен, т. е. они являются взаимоисключающими), то при нажатии на кнопку «В» из дежурного режим

будет выдан запрос на ввод кода ( $\Box$  $\Box$  $\Box$ ). После этого необходимо ввести код. Если код введен верно, замок открывается.

## **9. ТРАНСПОРТИРОВАНИЕ И ХРАНЕНИЕ**

Упакованные изделия могут транспортироваться всеми видами транспорта, кроме негерметизированных отсеков самолетов и открытых палуб кораблей и судов, в соответствии с правилами перевозки грузов, действующими на данном виде транспорта.

В качестве транспортной тары используют ящики дощатые, групповую и другую тару, обеспечивающую сохранность груза при транспортировании.

Изделия должны храниться только в упакованном виде при отсутствии в окружающем воздухе кислотных, щелочных и других агрессивных примесей.

## **10. ГАРАНТИИ ИЗГОТОВИТЕЛЯ**

Изготовитель гарантирует соответствие блока вызова МЕТАКОМ МК2007-TM требованиям ТУ 6652-001-59879795-2003 при выполнении потребителем правил использования, хранения и транспортирования.

Гарантийный срок эксплуатации изделия – 12 месяцев со дня продажи, но не более 18 месяцев со дня изготовления.

Без предъявления отрывного талона на гарантийный ремонт и ( или ) при нарушении сохранности пломб, наличии механических, электрических или иных видов повреждений, вызванных неправильной транспортировкой, хранением, эксплуатацией или действиями третьих лиц, претензии к качеству не принимаются и гарантийный ремонт не производится.

Адрес предприятия – изготовителя: Россия, 241024, г. Брянск, ул. Делегатская, д. 68, ООО "Метаком-плюс" тел./факс: (4832) 68-28-26 Тел. (4832) 68-28-25 http:// www.metakom.ru E-mail: sales@metakom.ru

## **11. КОМПЛЕКТНОСТЬ БЛОКА ВЫЗОВА**

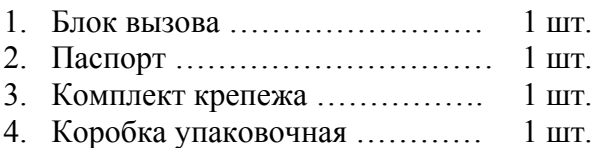

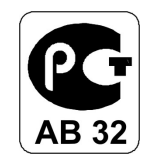

Товар сертифицирован

**www.metakom-plus.ru**